#### ENIGMA USER MANUAL

## **MERCEDES SL R129 93CS56**

#### **DASHBOARD PHOTO:**

# REQUIRED CABLE(s): C6

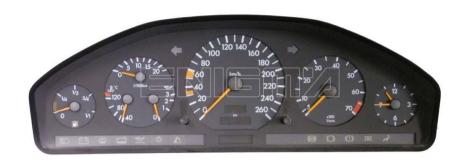

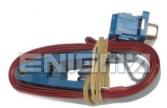

#### **FOLLOW THIS INSTRUCTION STEP BY STEP:**

- 1. Remove the dashboard and open it carefully.
- 2. Locate the EEPROM memory.
- 3. Look at PHOTO1 to find correct position of PIN1.
- 4. VERY IMPORTANT!!!MAKE BRIDGE ON PROCESSORS QUARTZ!!!
- 5. Connect the EEPROM memory using C6 cable.
- 6. Make sure that you connected the C6 clip correctly.
- 7. Press the READ EEP button and save EEPROM memory backup data.
- 8. Press the READ KM button and check if the value shown on the screen is correct.
- 9. Now you can use the CHANGE KM function.

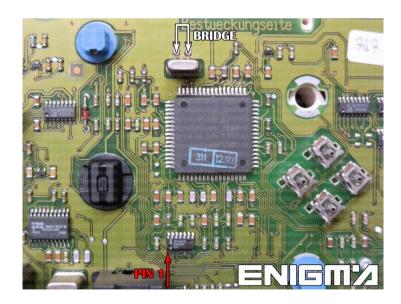

PHOTO 1: Connect cable C6 to the EEPROM memory according to the picture above.

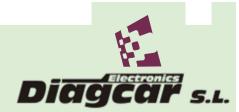

#### ENIGMA USER MANUAL

### **MERCEDES SL R129 93CS56**

## **LEGAL DISCLAIMER:**

DIAGCAR ELECTRONICS S.L. does not take any legal responsibility of illegal use of any information stored in this document. Copying, distributing or taking any action in reliance with the content of this information is strictly prohibited.

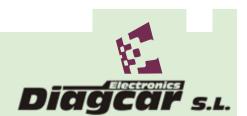